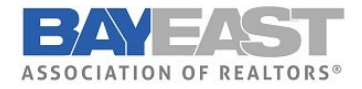

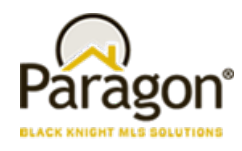

# Paragon MLS Updates

#### CMA – Unique Cover Letters Per Presentation

With this enhancement, adding a cover letter to a presentation creates and saves a unique copy of the cover letter to that presentation. Users can edit and modify the cover letter, and it will only affect that presentation, rather than all instances of the cover letter throughout the CMA module.

To get the unique cover letter on an existing CMA, open the Cover Page in Presentation Setup for that CMA, then Save the new cover page.

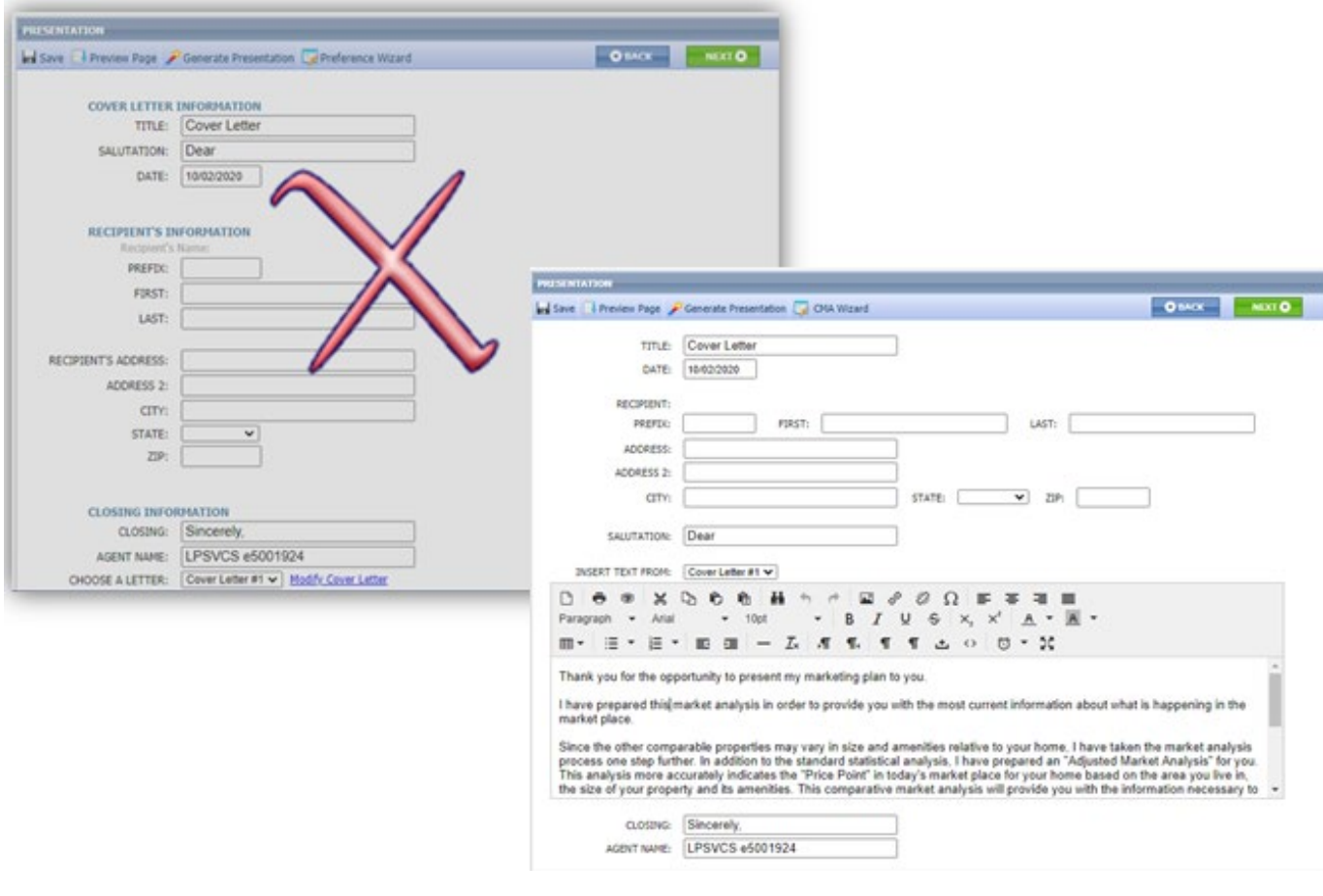

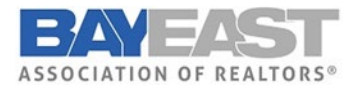

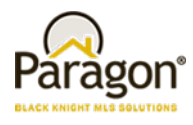

#### Contacts – Agent Preview

The interface for approving and disapproving listings for Agent Preview searches has been modernized and clarified. Multiple listings can still be approved or disapproved as a group from the grid view. On the detail view, each listing can be approved or disapproved individually. We also fixed the detail view advancing to the next listing in the set, rather than returning to the first listing.

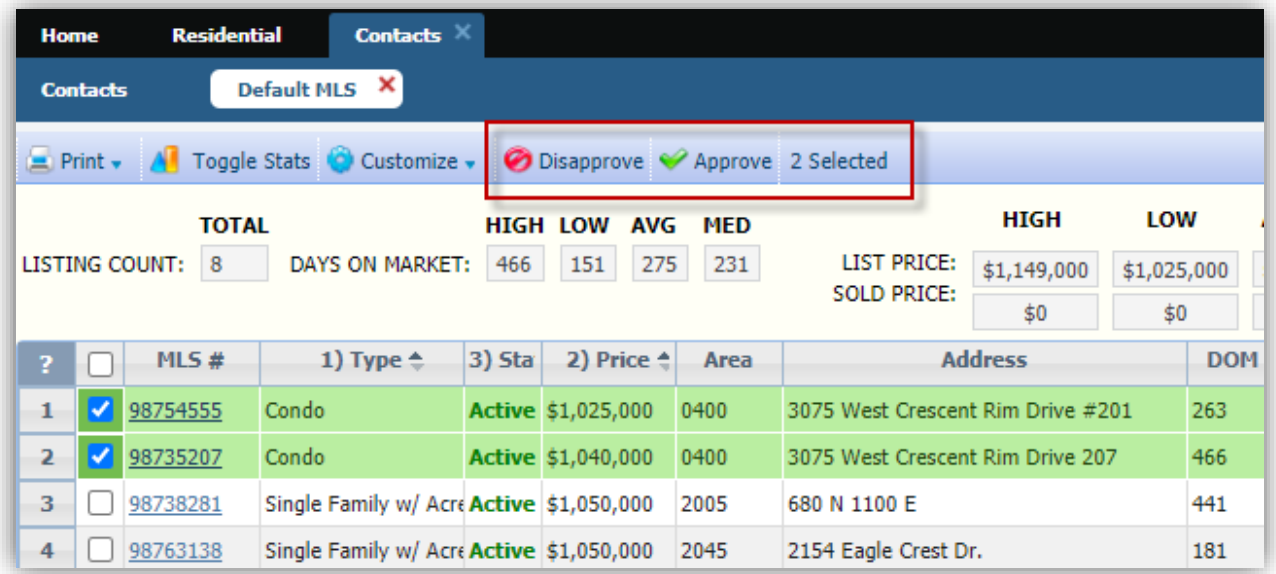

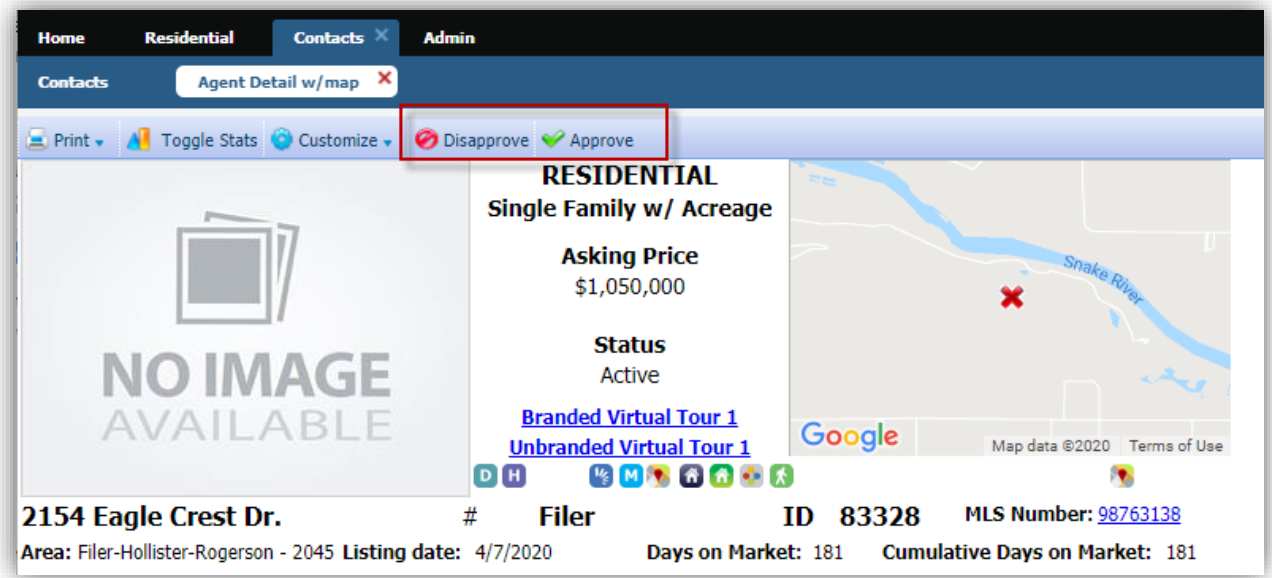

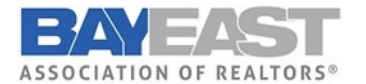

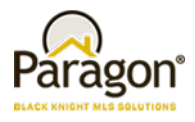

## Search – Advanced Date Range Operators and Prospecting

To improve performance, we've added Advanced Date Range Operators (7 days back, 6 months back, etc.) to the list of invalid search criteria for prospecting. Including advanced date operators in a search saved to a contact causes degraded performance issues over time. The advanced date operators are now included in the check for invalid criteria, and a warning message will alert the user as to which fields are invalid

Advanced date range operators can still be used in a saved search if it is not saved to a contact for prospecting.

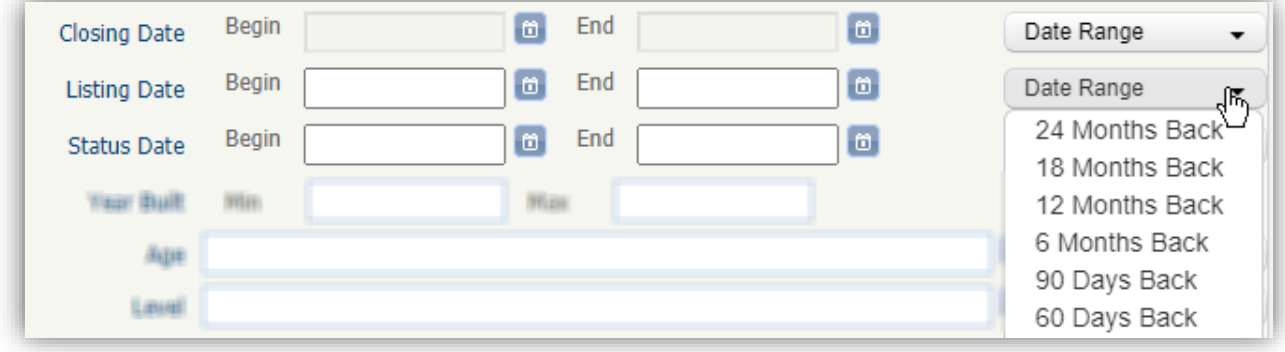

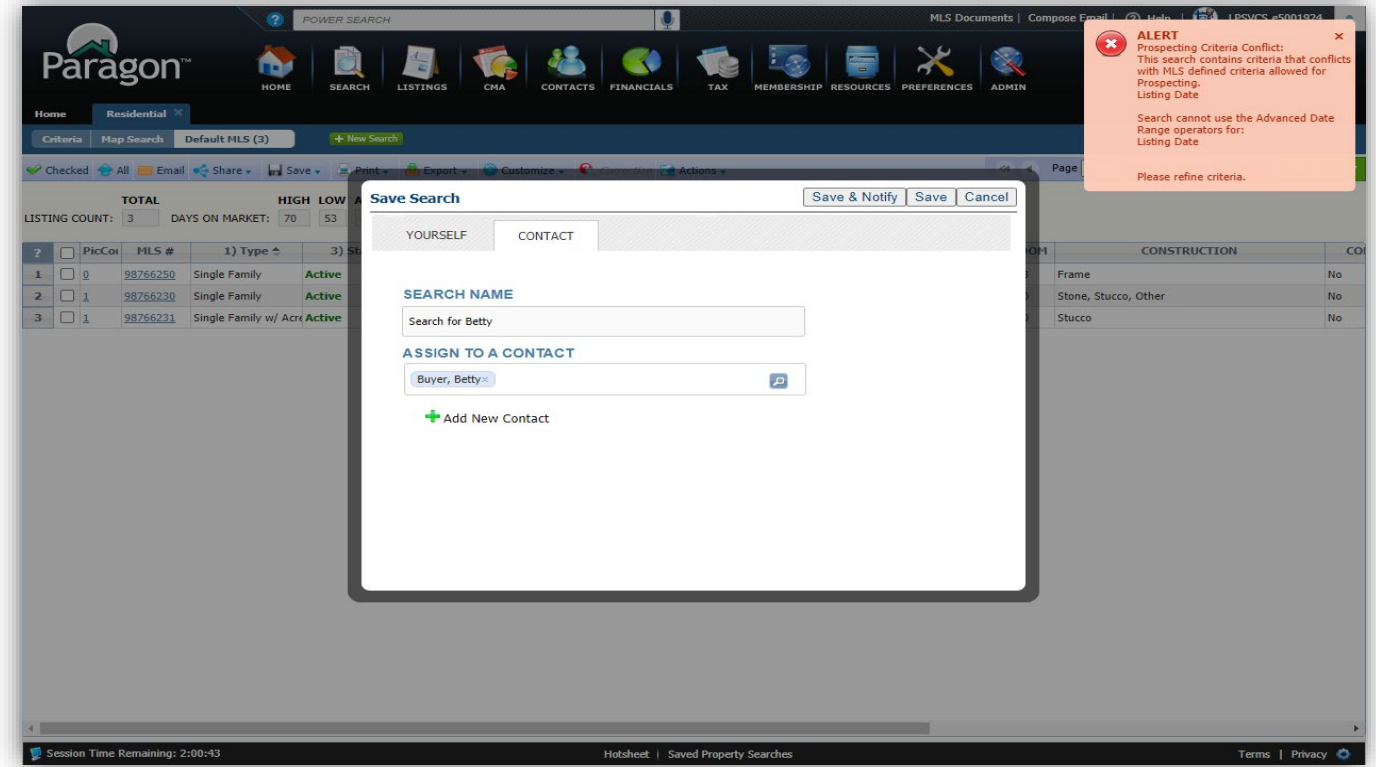

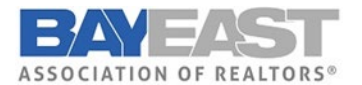

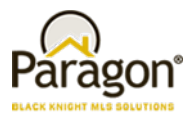

#### Search – Listing Slide Show

The Paragon Listing Slideshow can now be emailed directly to your contacts! Previously, the only option was to email the link to yourself, or you could copy and paste the URL from the preview and then email it. We have also updated the user interface so that it is easier to use. After selecting the listings that you want to use in a slide show, click on the Action menu and select Listing Slideshow. Below is the old interface vs the new.

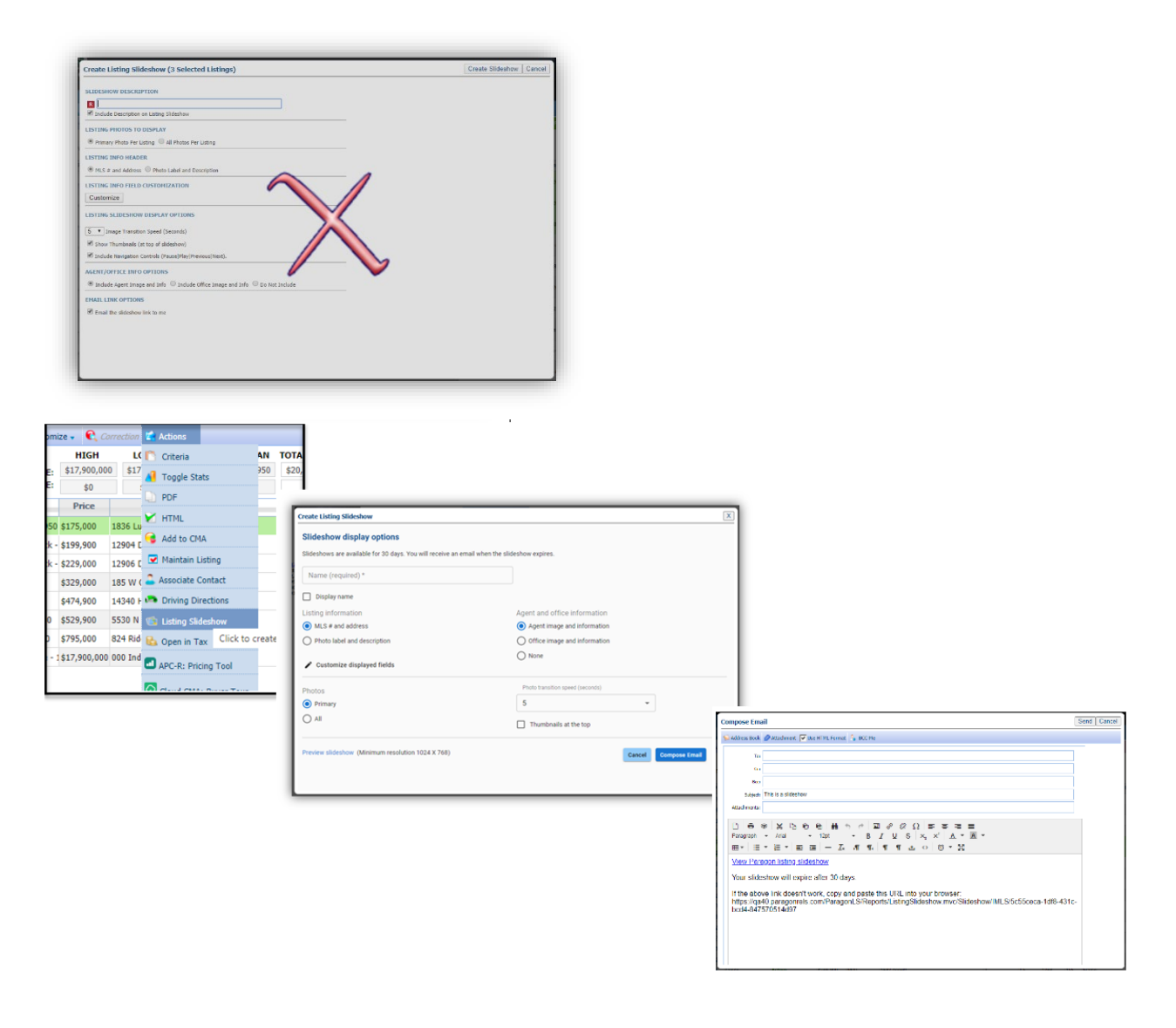

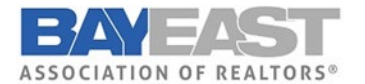

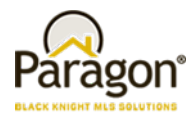

# LIM – Listing Expiration Notices in Sent Messages Log

Listing expiration notices have been added to the Sent Messages log to help users track them. We've also updated the subject line by adding the listing address where available. Listing expiration notices use the current customer automated email retention settings.

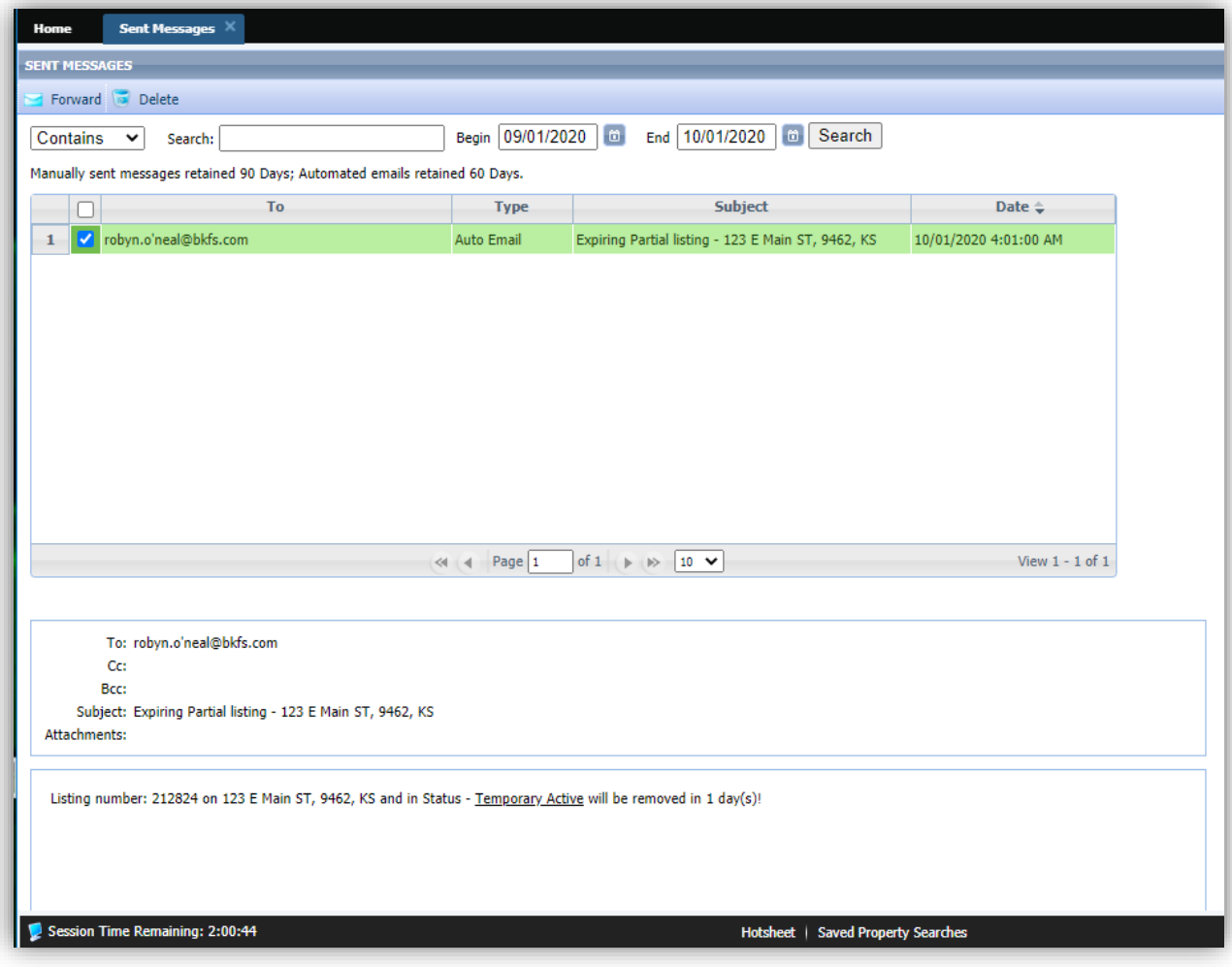

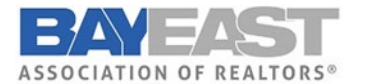

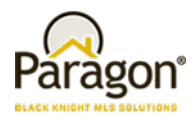

## Membership Roster – Office Broker and Main Office Added

On the Membership Roster, a link to the Office Broker's information card and the Main Office information card has been added below the existing office information. When the links are clicked the detail cards are displayed.

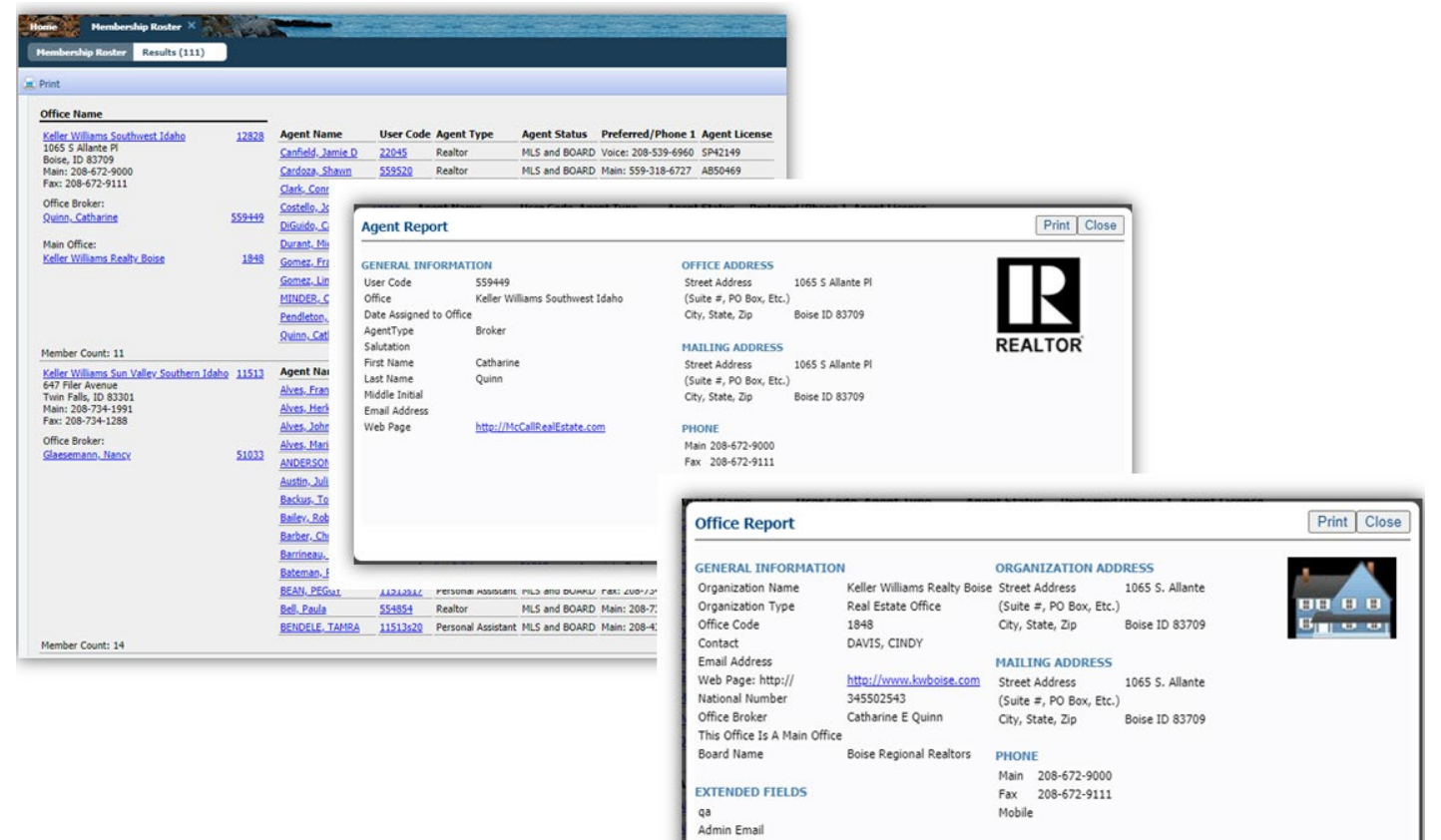

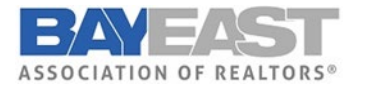

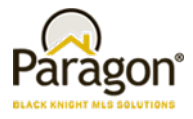

# Contact Saved Searches – Notification Indicator in Contacts Tree

If a saved search has been linked to a Contact, it appears under the Contact details. Each linked saved search may be enabled or disabled for prospecting. New icons now appear next to search to indicate the type of notification setting. These three icons indicate:

- $•$  Off $\odot$
- Collaboration Center with Notification  $\bigoplus$
- **•** Email Only Notification  $\triangleright$

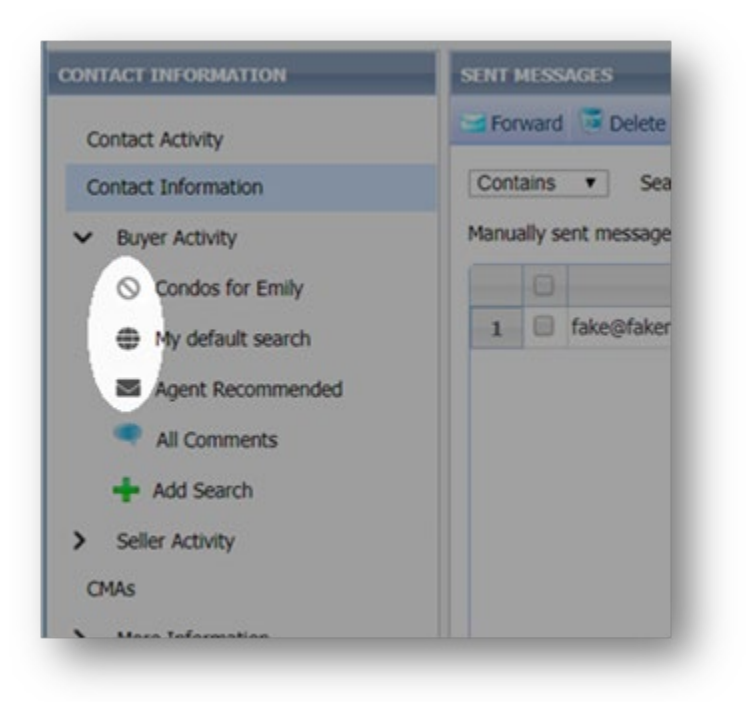